# 易投放自动创意产品手册

### (适用优品广告)

## 一、 产品简介

自动创意是一款根据智能算法模型投放最优效果的产品,目前支持优品广 告导航开屏,新标签页开屏,影视开屏三个广告位。

### 二、 工具入口

#### **1、 推广计划设置**

1)进入账户后,选择【新增推广计划】—【pc 标准展示广告】-【优品广告】

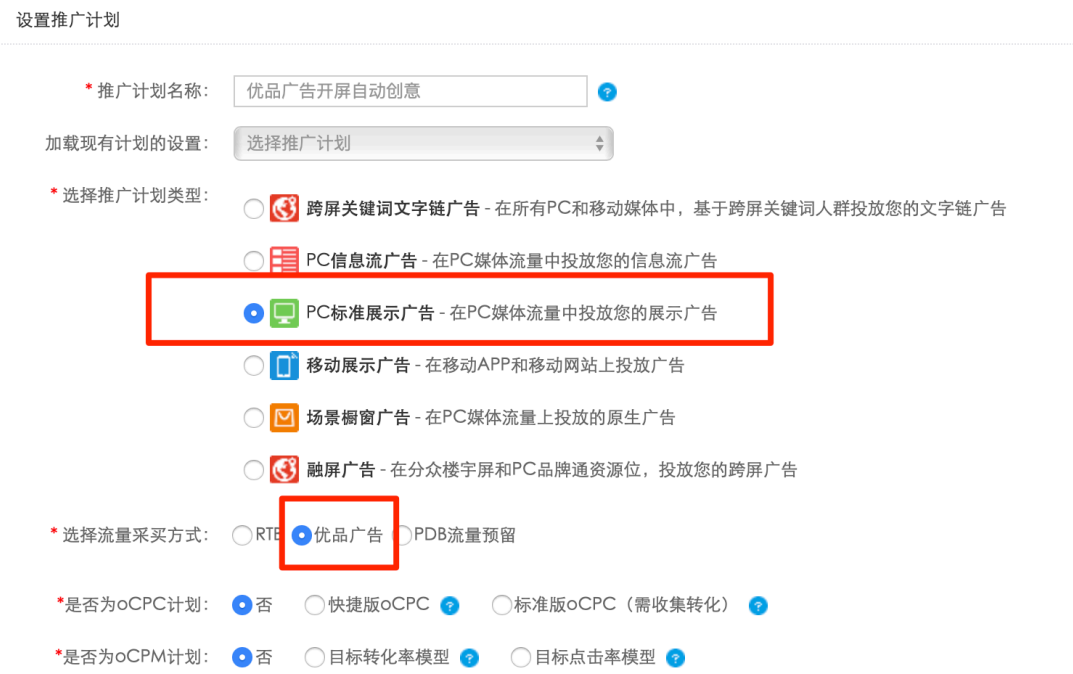

**2、 推广组设置**

1)进入投放推广组设置,选择投放广告位,**目前适用于导航首页默认**

#### **开屏,浏览器新标签页开屏,360 影视默认开屏**三个广告位

2)选择易投放自动创意,设置开屏静态素材

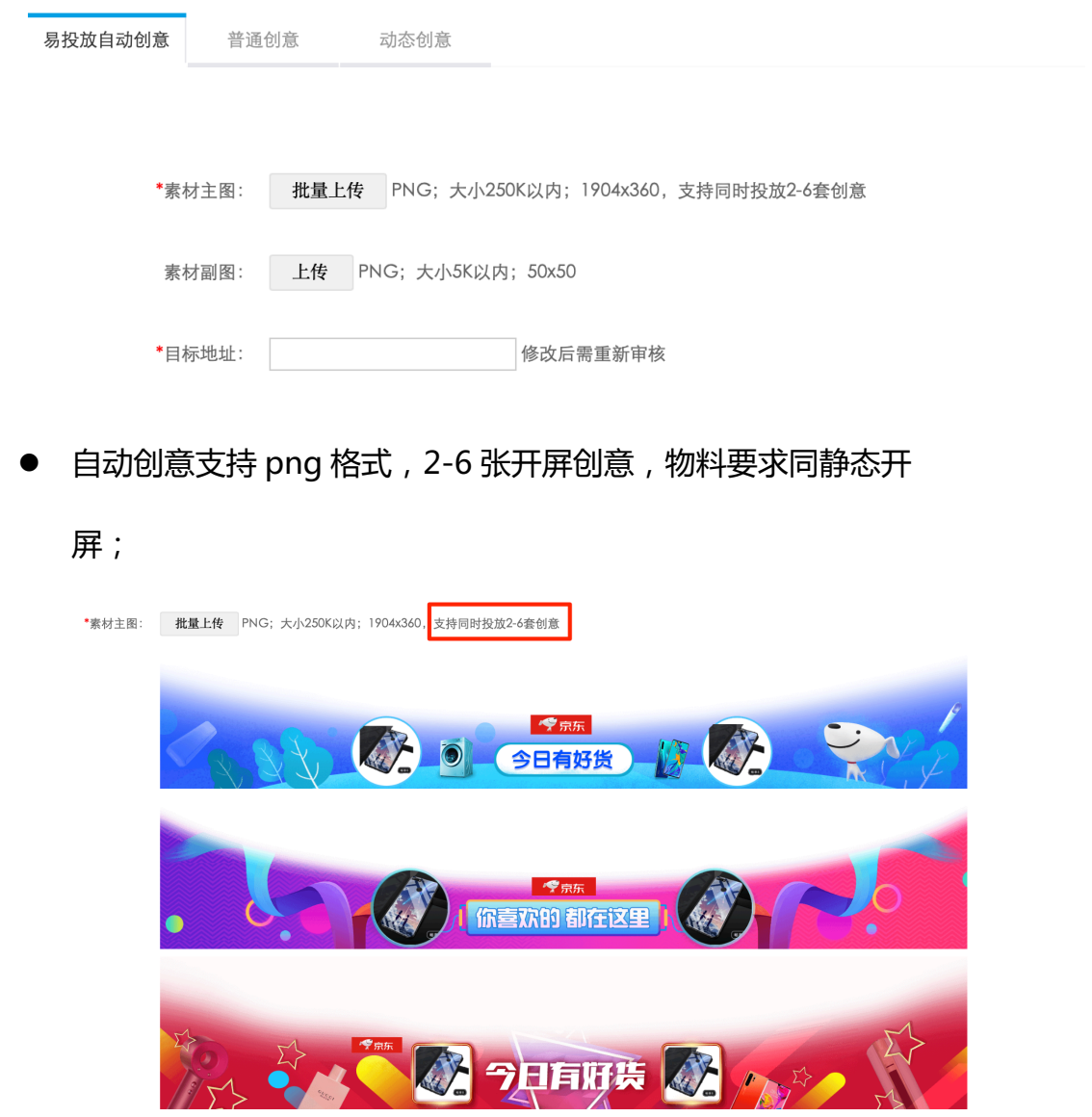

3) 鼠标悬浮创意素材,可自审是否符合物料要求;

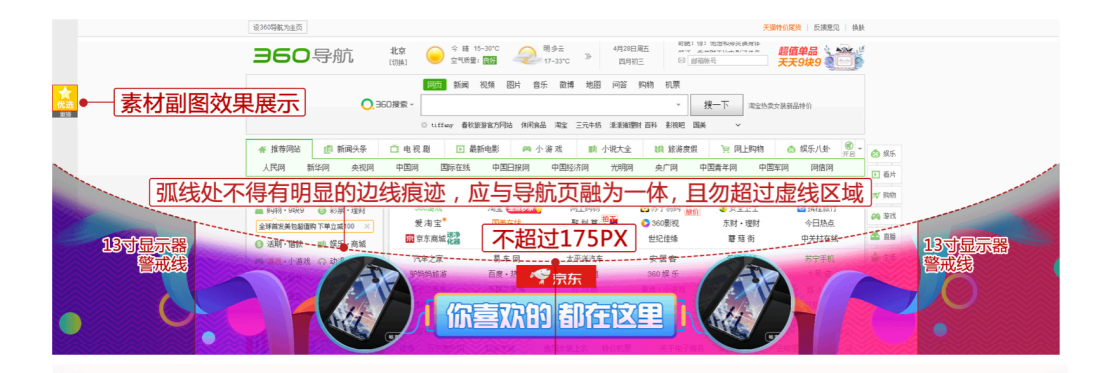

4)上传素材副图,输入目标地址,点击提交后,即可投放自动创意。